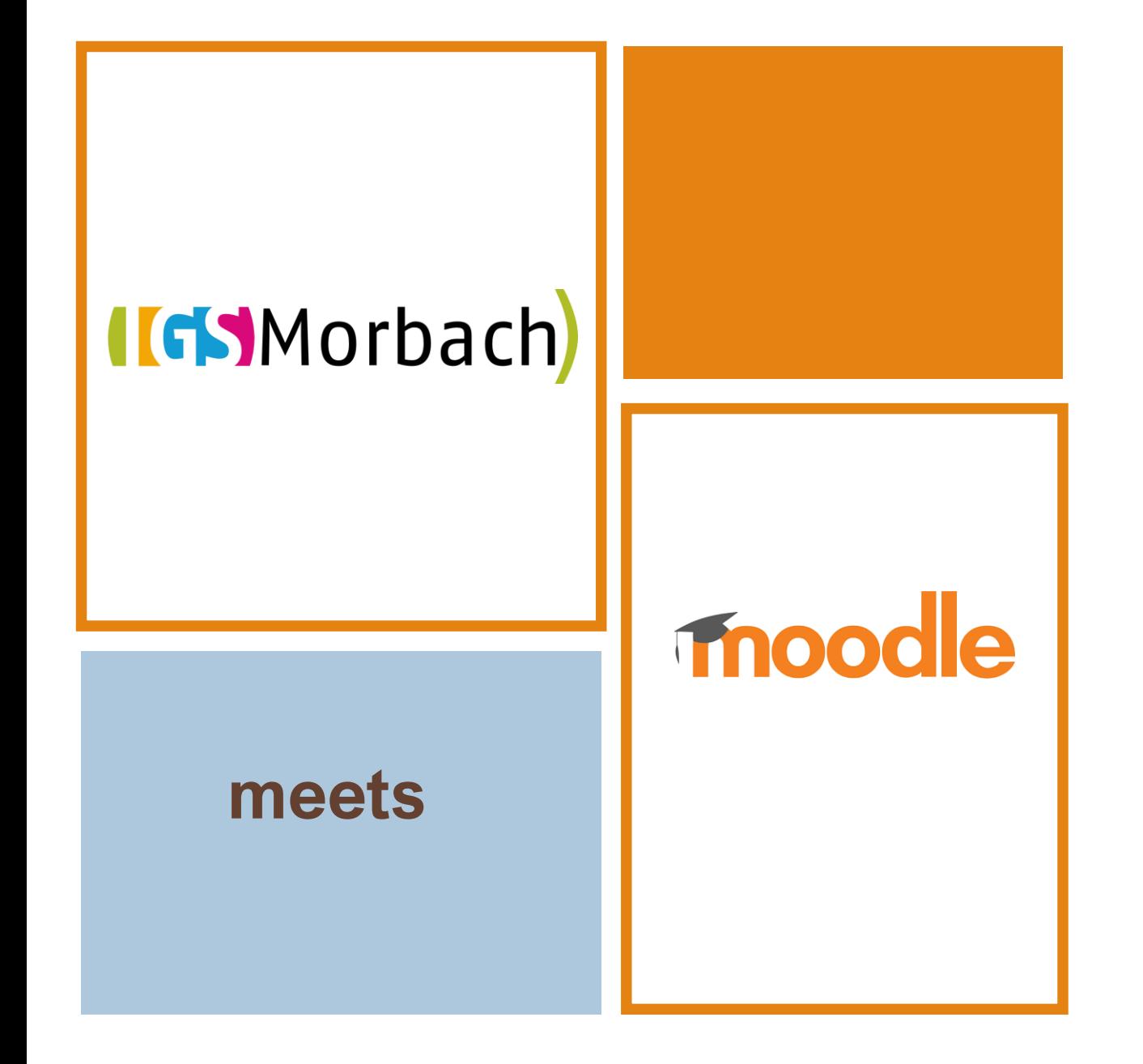

# Schritt-für-Schritt-Anleitungen

- Aufgaben bearbeiten
- Lösungen hochladen

#### **Schritt 1: Nach erfolgter Registrierung: Anmelden auf https://lms.bildungrp.de/igsmorbach/**

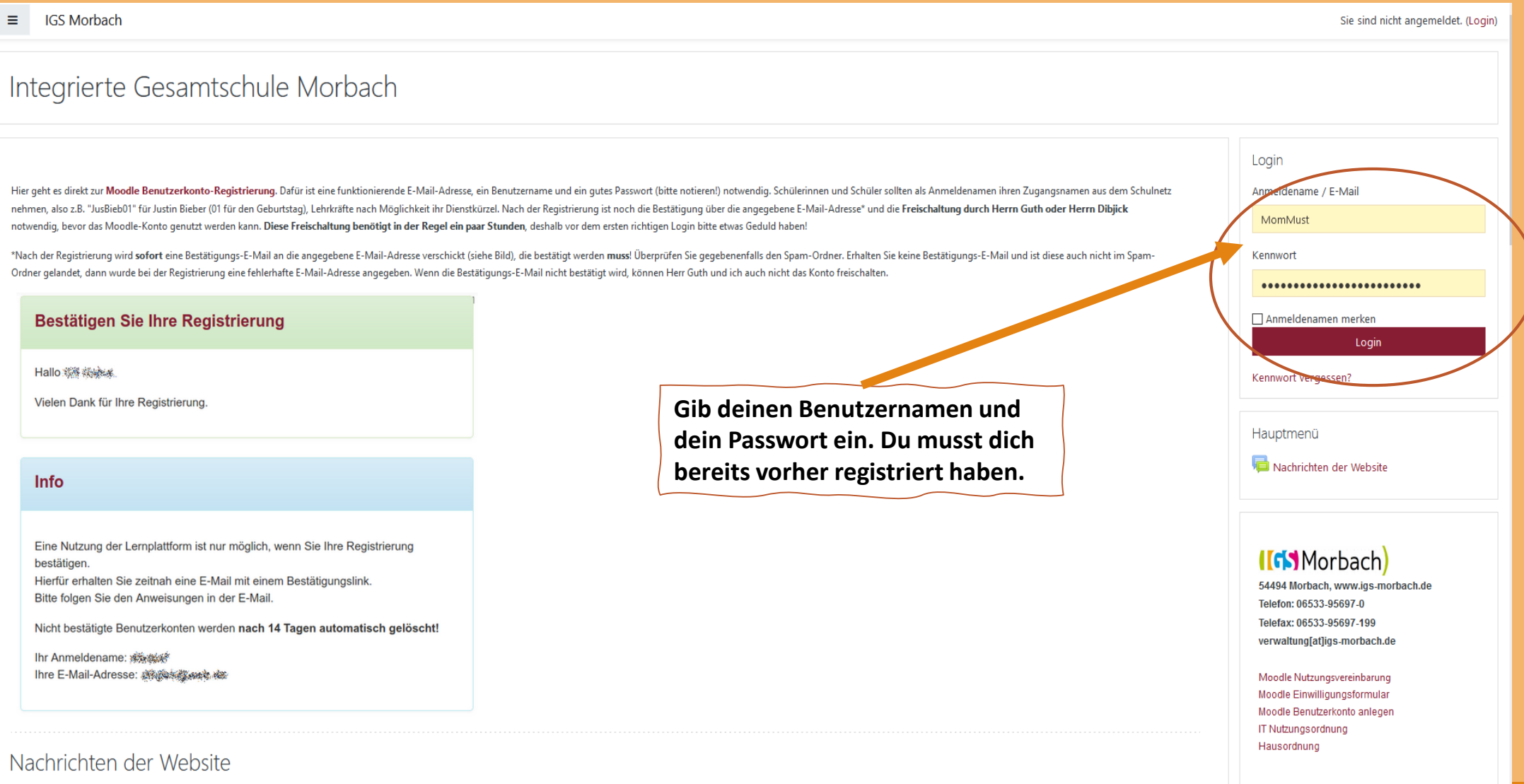

# **IIGS** Morbach

#### **Schritt 2: Kurs bzw. Fach oder Klassenraum auswählen**

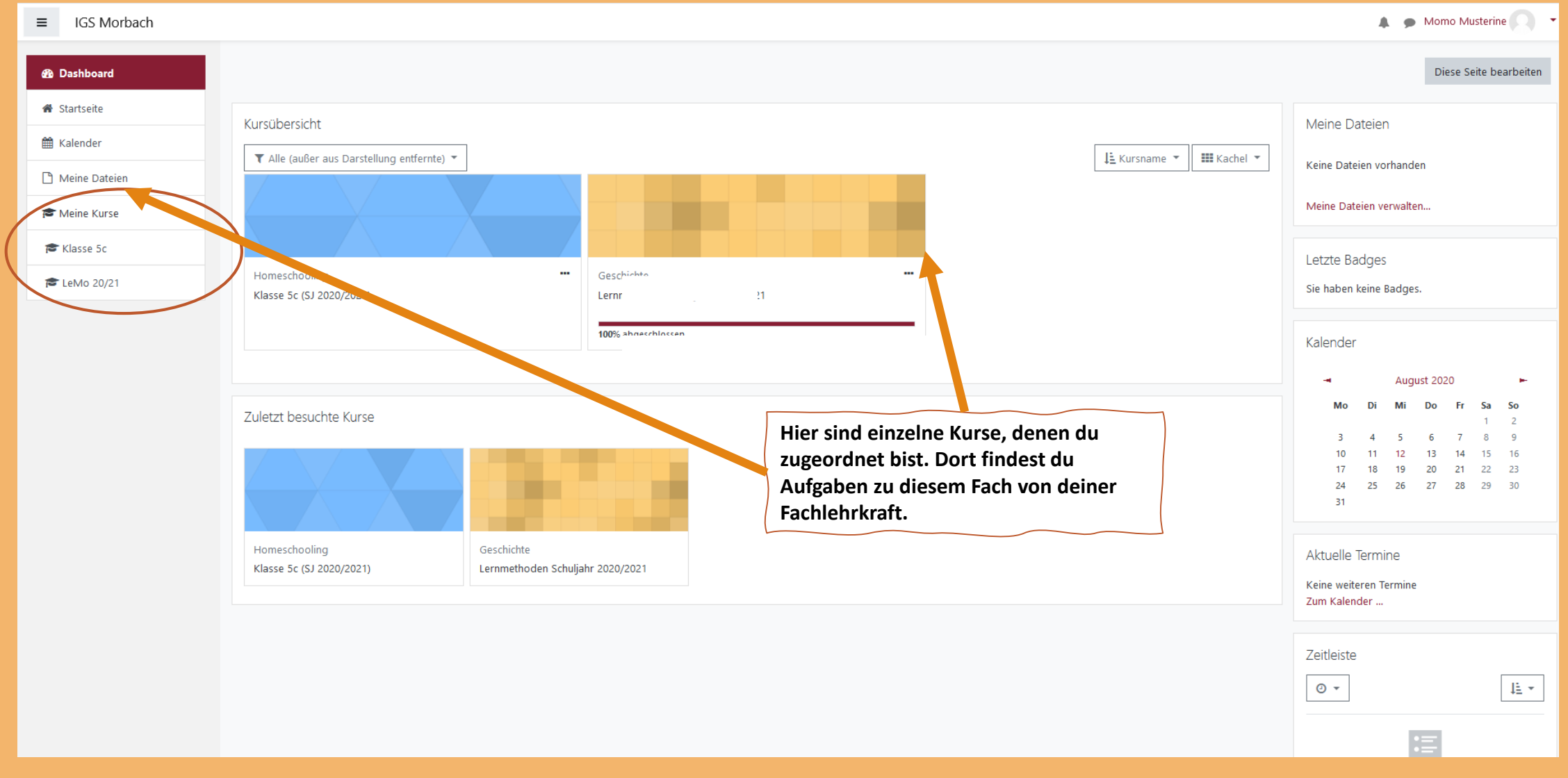

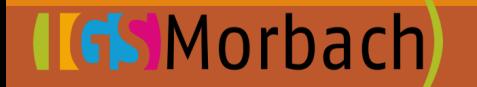

# **Schritt 3: Kurs auswählen und Datenschutzvereinbarung lesen + bestätigen**

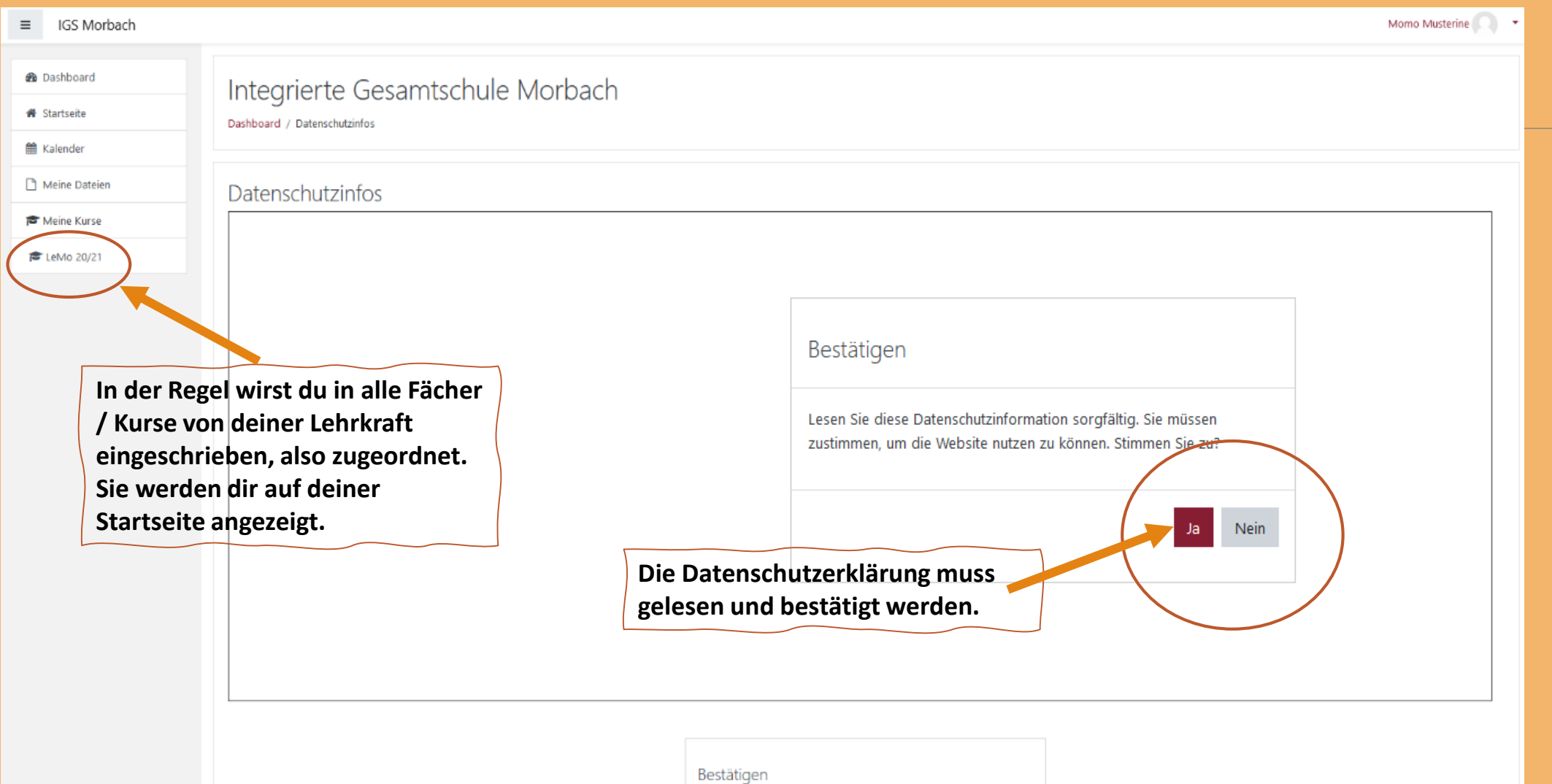

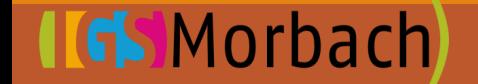

## **Schritt 4: Aufgabe auswählen**

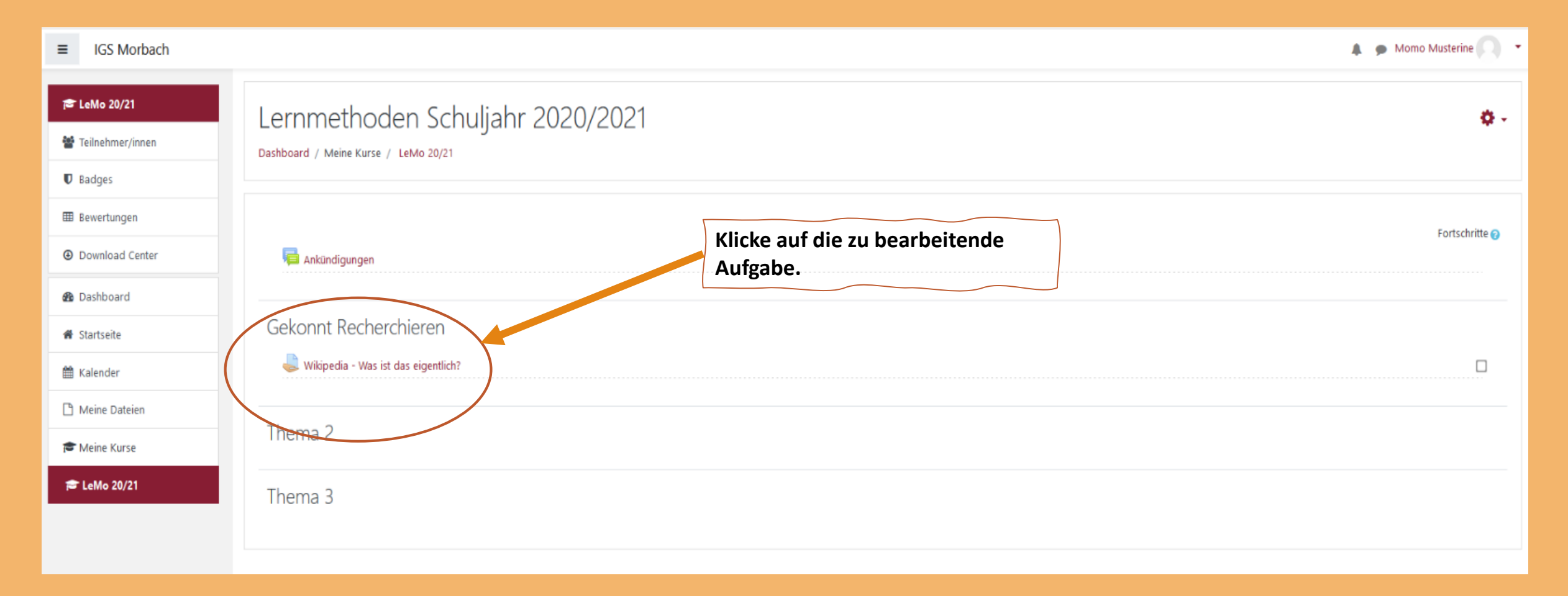

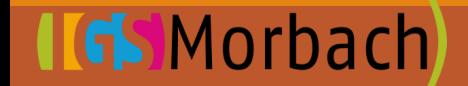

#### **Schritt 5: Aufgabe gründlich lesen!**

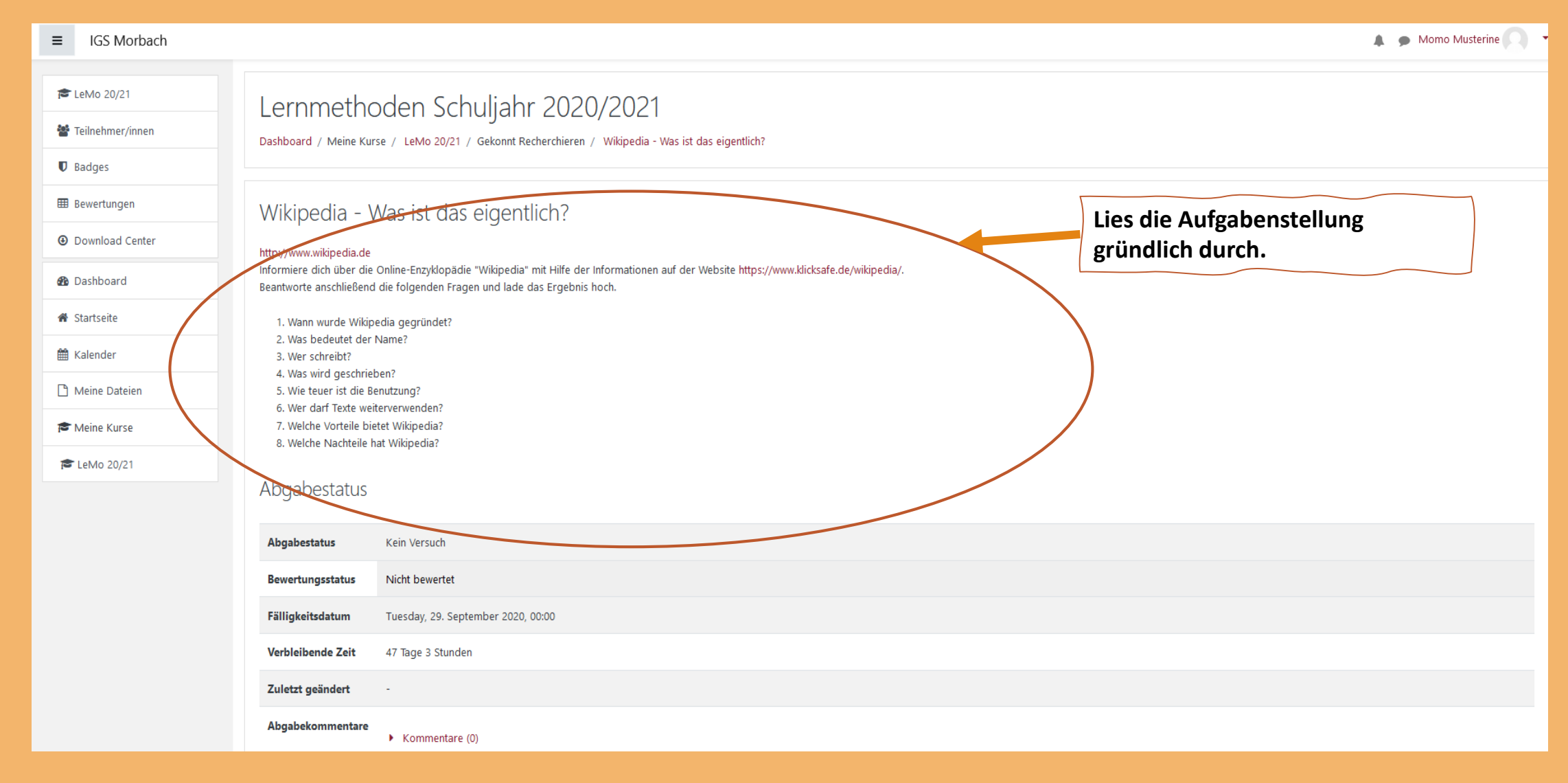

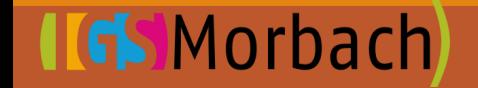

## **Schritt 6: Aufgabe bearbeiten, Abgabetermin beachten!**

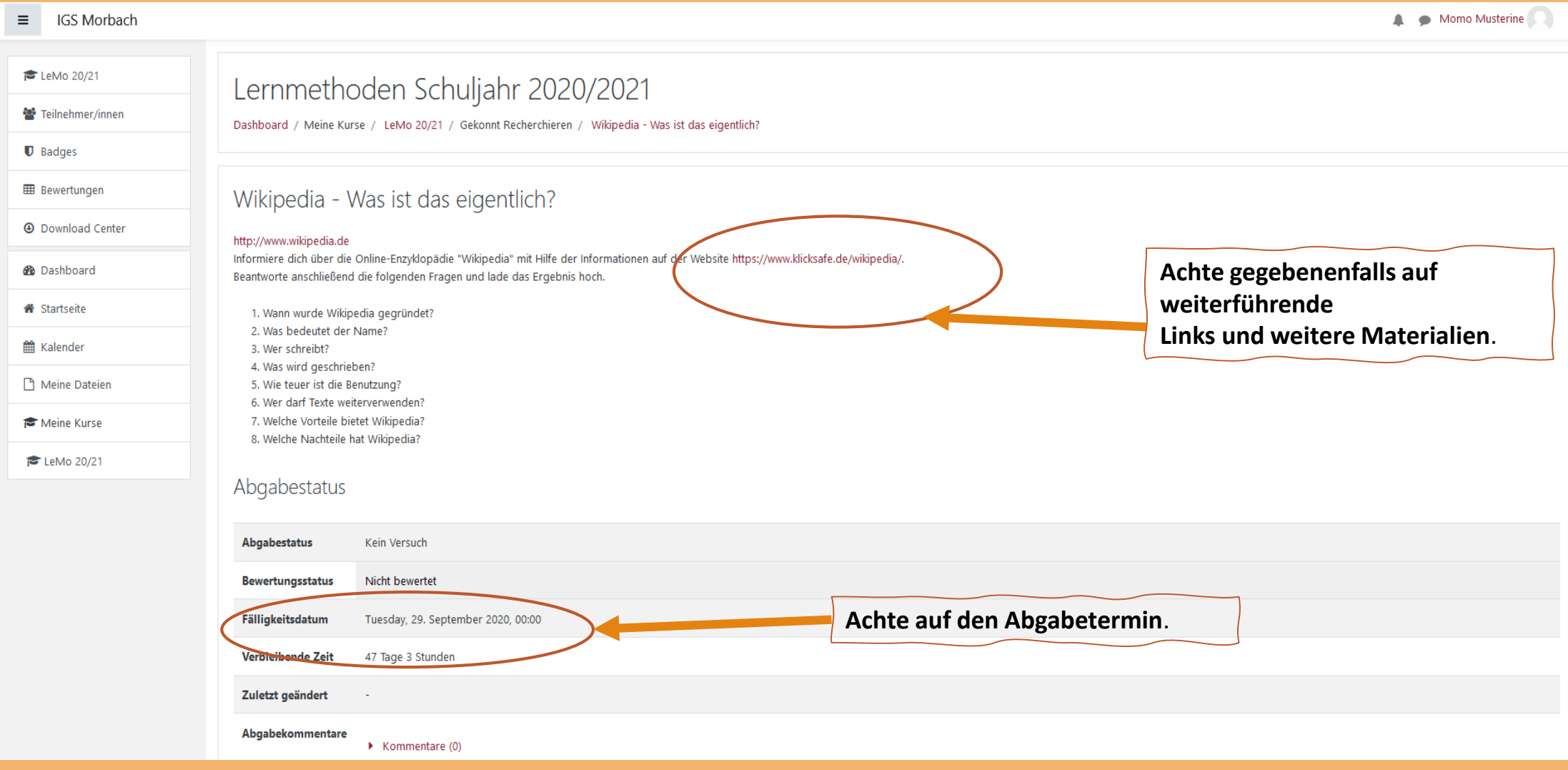

#### **Schritt 7: Abgabe der fertigen Aufgabe I**

 $\leftrightarrow$  e a  $\frac{1}{2}$  in  $\frac{1}{2}$  of  $\frac{1}{2}$  = 10 A https://lms.bildung-rp.de/igsmorbach/mod/assign/view.php?id=5791&action=edit (90%) ••• ⊙ ☆ IS Morbach - WebUntis Th Moodle IGS Morbach DKB - Sparkasse Trier 8. Amazon DI TV NOW Webmailer El Verdun # Dropbox EG BSCW Server Th Jugendmedienschutz >> **IGS Morbach** Momo Musterine  $\equiv$ **€** LeMo 20/21 Lernmethoden Schuljahr 2020/2021 Teilnehmer/innen Dashboard / Meine Kurse / LeMo 20/21 / Gekonnt Recherchieren / Wikipedia - Was ist das eigentlich? / Abgabe bearbeiten **D** Badges **BE** Bewertungen Wikipedia - Was ist das eigentlich? **E** Download Center http://www.wikipedia.de Informiere dich über die Online-Enzyklopädie "Wikipedia" mit Hilfe der Informationen auf der Website https://www.klicksafe.de/wikipedia/. **@** Dashboard Beantworte anschließend die folgenden Fragen und lade das Ergebnis hoch. **Wenn du die Aufgabe fertig #** Startseite 1. Wann wurde Wikipedia gegründet? 2. Was bedeutet der Name? **bearbeitet hast, kannst du sie 簡** Kalender 3. Wer schreibt? 4. Was wird geschrieben? **einfach vom Desktop oder einem**  n Meine Dateien 5. Wie teuer ist die Benutzung? 6. Wer darf Texte weiterverwenden? **anderen Ordner in das Drag-and-**Meine Kurse 7. Welche Vorteile bietet Wikipedia? 8. Welche Nachteile hat Wikipedia? **Drop-Feld ziehen.**E LeMo 20/21 Diese Arbeit ist meine eigene Leistung. Sofern ich fremde Quellen verwende abe, sind die Stellen  $\bullet$ entsprechend gekennzeichnet. Maximale Größe für Dateien: Dateiabgabe viB, maximale Anzahl von Anhängen: 100  $\begin{array}{ccc} \multicolumn{3}{c} \multicolumn{3}{c} \multicolumn{3$  $\mathbf{m} \mathbf{m} \mathbf{m}$ Dateier Bewegen Sie Dateien in dieses Feld (Drag-and-drop) Änderungen sichern Abbrechen Pflichtfelder<sup>O</sup>

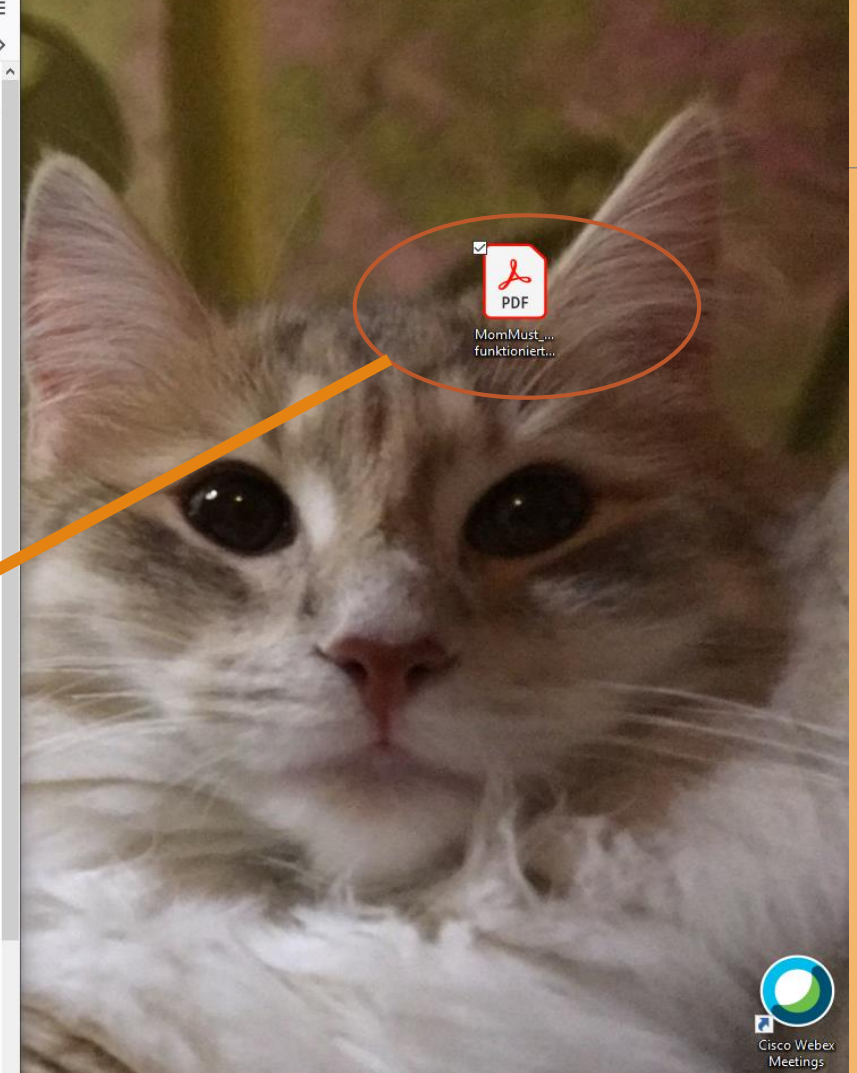

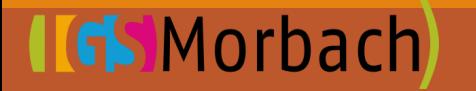

#### **Schritt 8: Abgabe der fertigen Aufgabe II**

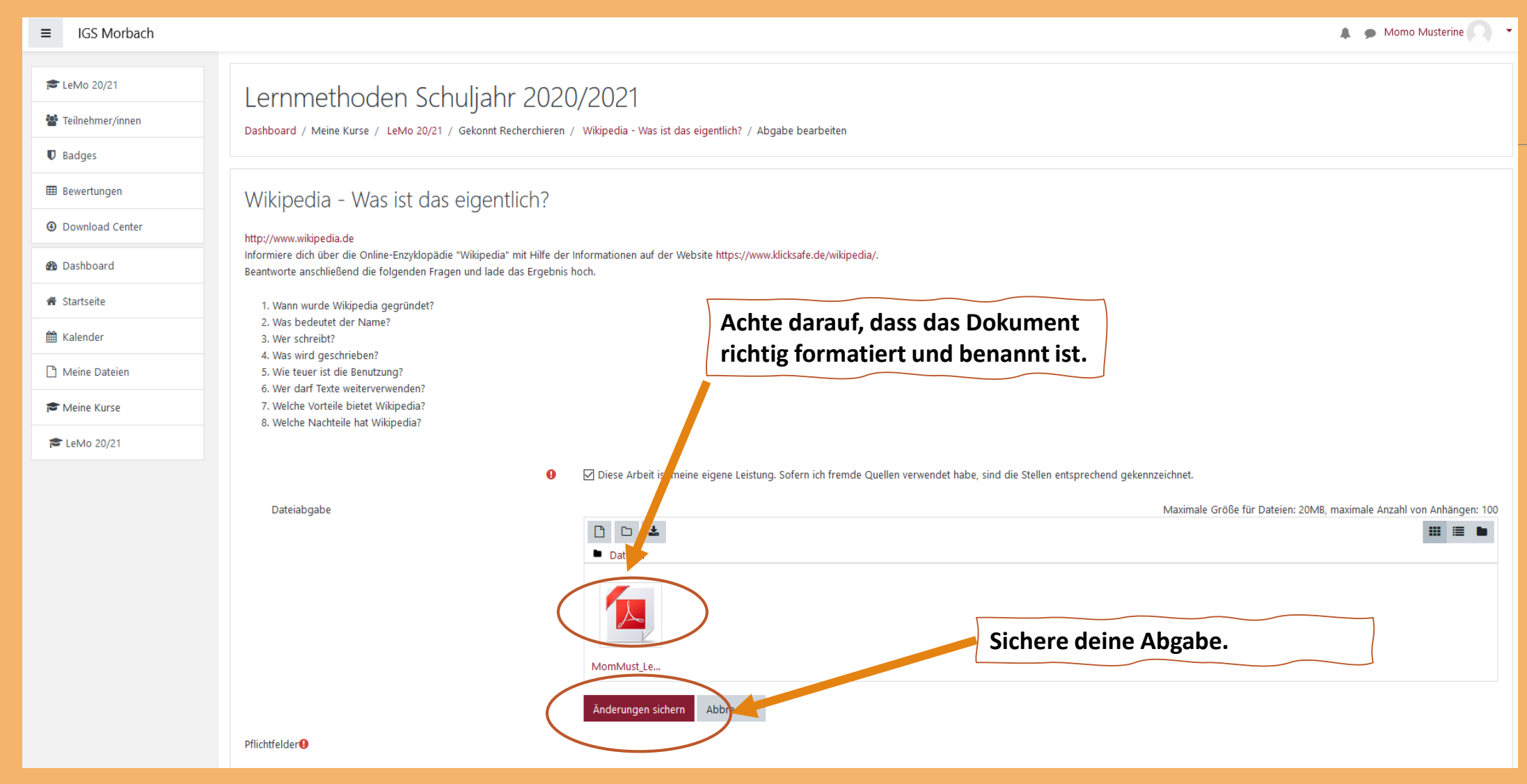

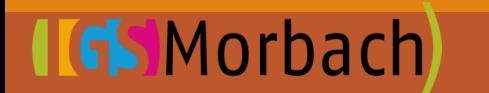

## **Schritt 9: Abgabe der fertigen Aufgabe III**

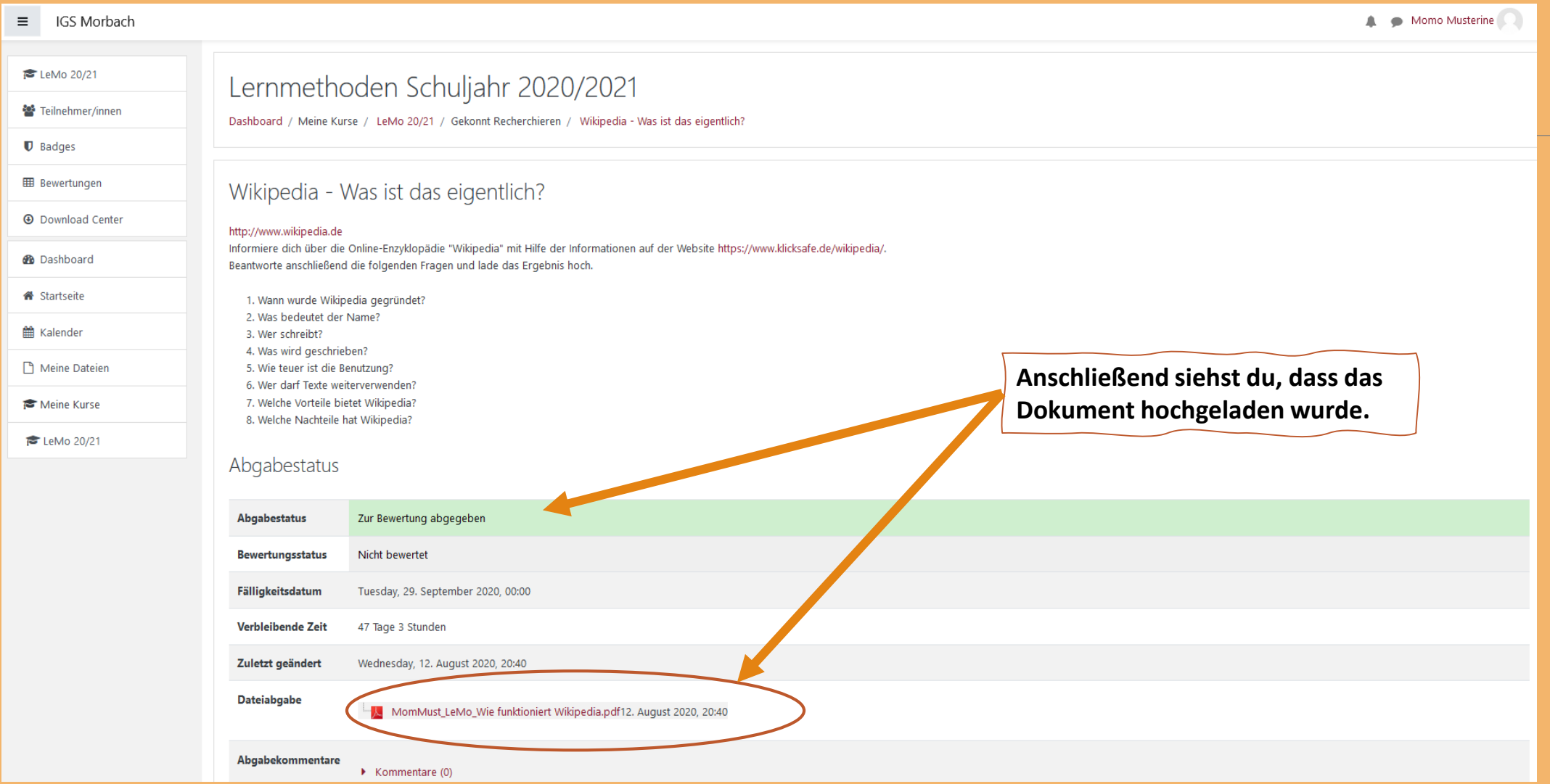

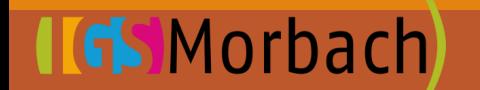